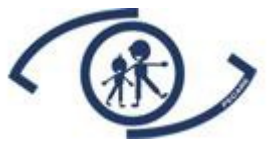

# Barnkataraktregistret PECARE

# Manual

Version 1.4

2024-02-15

1

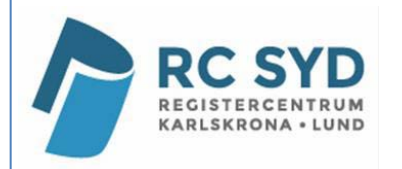

# Innehåll

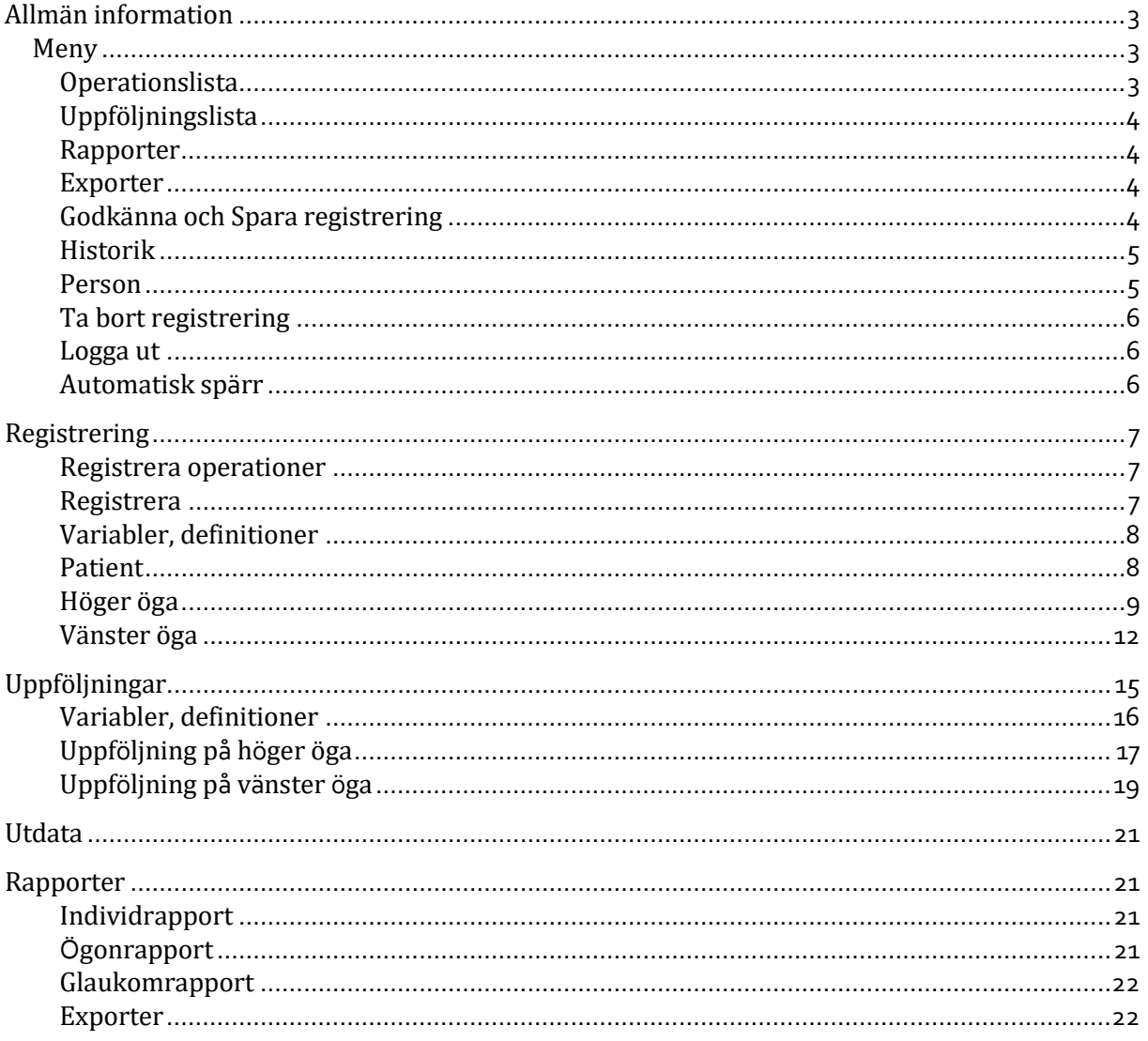

# MANUAL Barnkataraktregistret PECARE

# <span id="page-2-0"></span>**Allmän information**

Inloggning till registret görs via RC Syd Karlskronasinloggningsportal [https://eyenetreg.se/PLP,](https://eyenetreg.se/PLP) där inloggningssätt och aktuellt register väljs. Säker inloggning med e-tjänstekort rekommenderas. För att ansöka om e-tjänstekort (SITHS), kontakta RC Syd Karlskrona.

All registrering och uttag av rapporter görs när man är inloggad. Registret är kopplat till svenska folkbokföringsregistret (Navet) för automatisk kontroll av personnummer och namn.

Vid problem eller behov av hjälp, kontakta support på RC Syd Karlskrona; E-post: [rcsydkarlskrona@regionblekinge.se](mailto:rcsydkarlskrona@regionblekinge.se)

# <span id="page-2-1"></span>**Meny**

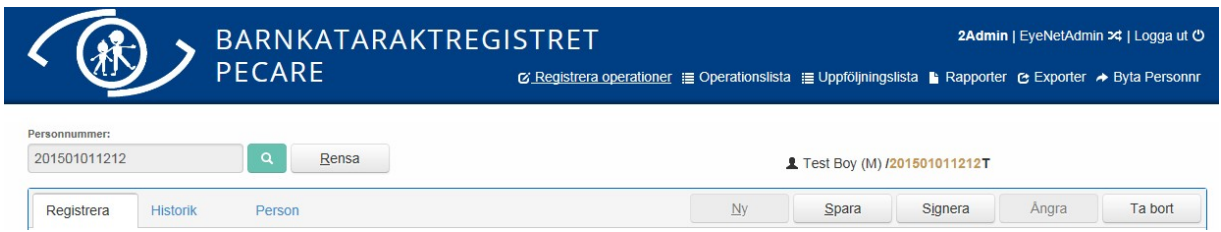

Barnkataraktregistret PECARE består av formulär för **operationsregistrering** (Registrera operationer) respektive **uppföljning**. Det finns även **operations-** och **uppföljningslistor** där redan registrerade patienter samlas.

Under fliken **Historik** kan man se respektive patients tidigare registrerade besök. Andra funktioner är **Rapporter** och **Exporter**. Aktiv flik är understruken.

# <span id="page-2-2"></span>**Operationslista**

Alla patienter som registrerats hittas i operationslistan. Det finns en flik för pågående registreringar *(Osignerad*) och en för godkända och avslutade registreringar *(Signerad).*

Listorna kan sorteras på samtliga kolumner, *Personnummer, Efternamn, Förnamn, Höger öga, Vänster öga, Status, Datum/Tid,* genom att klicka på kolumnnamnet. Det går även att söka efter en specifik patient med hjälp av personnumret.

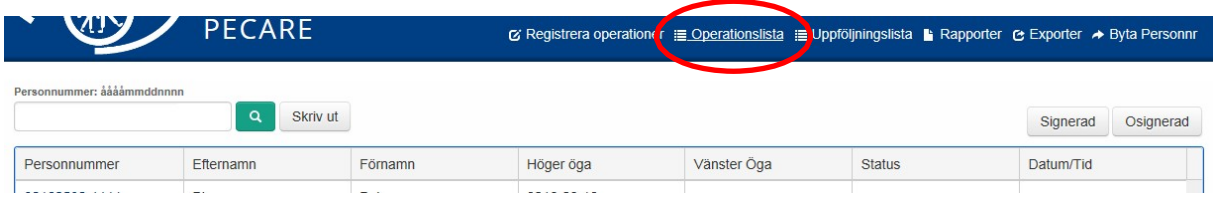

# <span id="page-3-0"></span>**Uppföljningslista**

I uppföljningslistan under fliken *Alla* hittar man redan godkända (signerade)och avslutade uppföljningar, samt alla planerade uppföljningar. Tre månader före patientens födelsedatum visas den i tid aktuella uppföljningen under fliken *Aktuella*. Icke utförda uppföljningar och osignerade registreringar ligger kvar på listan.

Listorna kan sorteras på samtliga kolumner, *Personnummer, Efternamn, Förnamn, Uppföljningsålder, Op vänster, Op höger, Status,* genom att klicka på kolumnnamnet. Det går även att söka efter en specifik patient medhjälp av personnumret.

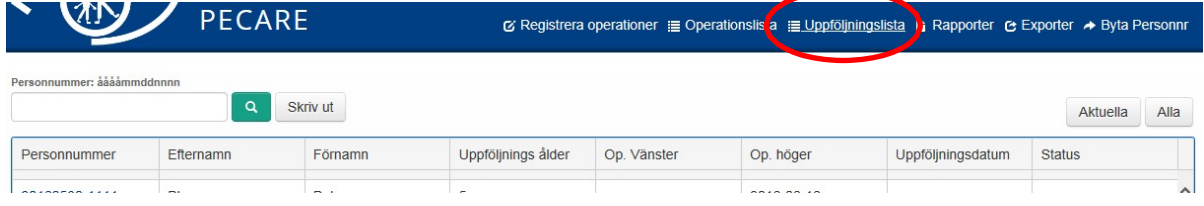

# <span id="page-3-1"></span>**Rapporter**

Tre olika standardrapporter kan tas ut från registret, *Individrapport*, *Ögonrapport* och *Glaukomrapport***.** Rapporterna visar aggregerade sammanställningar av den egna enhetens verksamhet med möjlighet att jämföra med rikets data. Det går att anpassa rapporten efter flera urval.

<span id="page-3-2"></span>Läs mer om rapporter på sid 20 i manualen.

### **Exporter**

Den egna enhetens rådata kan hämtas under **Exporter**, data exporteras då till en Excelfil. Exporten kan anpassas genom att ange önskad tidsperiod*,* om man önskar exportera enbart godkända (signerade) registreringar eller alla samt om data ska visas per individ eller öga. Läs mer om exporten på sid 22 i manualen.

# <span id="page-3-3"></span>**Godkänna och Spara registrering**

När alla uppgifter i en registrering är ifyllda, välj **Signera.** Systemet kontrollerar då att alla obligatoriska fält är ifyllda och att värdena finns inom max- och mingränserna. Om uppgifter saknas eller inte är korrekta markeras fältet **rött**. Fyll i det som saknas alternativt korrigera de felaktiga uppgifterna och välj **Signera** igen.

Det går också bra att fylla i formuläret i flera steg, välj då **Spara** och avsluta registreringen vid ett senare tillfälle. Ej godkända/kompletta registreringar hämtas under fliken Osignerade på **Operationslistan** respektive under fliken Aktuella på **Uppföljningslistan**. När formuläret är komplett, välj **Signera**.

Om man önskar ändra en signerad registrering hämtas den i **Operations-** respektive **Uppföljningslistan** under fliken Signerade respektive fliken Alla. Öppna registreringen och klicka på **Redigera** för att uppdatera. Signera när uppdateringen är klar.

Om man råkat registrera data på fel öga kan hela rutan med redan registrerade och signerade operationsvariabler tas bort genom att avmarkera bocken i **Öppna** för önskat öga och signera registreringen på nytt.

För att ta bort ett helt specifikt formulär, klicka på **Ta bort**.

## <span id="page-4-0"></span>**Historik**

En översikt över en specifik patients tidigare registrerade operation finns på operationsformuläret under fliken **Historik** med kolumnerna *Öga, Diagnosdatum, Status och Signeratdatum.* Alla kolumner går att sortera/söka på genom att klicka på kolumnnamnet. Klicka på raden för att öppna formuläret.

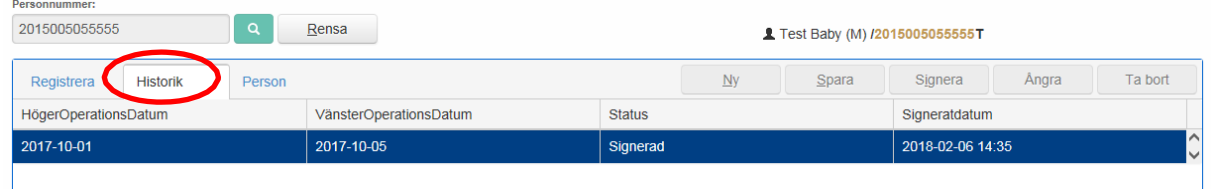

Tabell över patientens genomförda och planerade uppföljningar finns på uppföljningsformuläret under fliken **Historik** med kolumnerna *Ålder, Uppföljningsdatum, Tillgänglighet, Status, Signeratdatum.* Alla kolumner går att sortera/söka på genom att klicka på kolumnnamnet. Klicka på aktuell rad för att öppna formuläret.

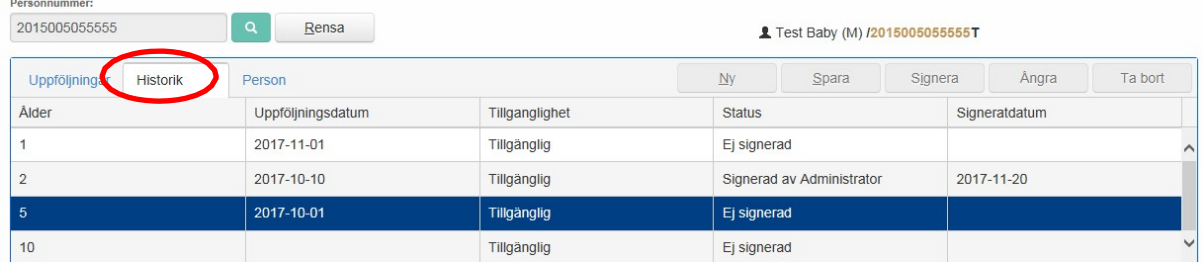

#### <span id="page-4-1"></span>**Person**

Fliken **Person** visar patientens demografiska data. Vid sökning på ett korrekt svenskt personnummer levererar folkbokföringsregistret patientens förnamn, efternamn, adress, bostadsort och kön.

Uppgifterna sparas under *Personuppgifter*. Det är även möjligt att föra in uppgifter manuellt. Registreringens status kan vara Aktiv eller Inaktiv. Detta visas under *Status*. Här finns också möjlighet att manuellt registrera om patienten avlidit samt datum.

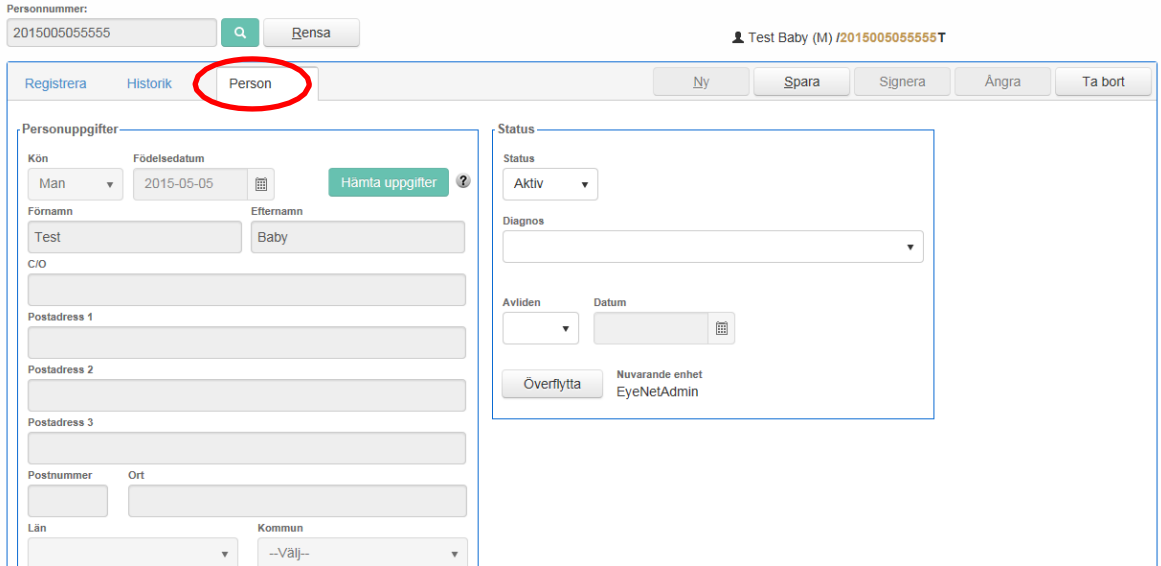

## <span id="page-5-0"></span>**Ta bort registrering**

Det är möjligt att som användare ta bort en felaktigt registrerad operation eller uppföljning. Välj aktuell registrering och klicka på **Redigera** för att aktivera formuläret. Registreringen tas bort genom att klicka på knappen **Ta bort**. Ett varningsmeddelande visas innan registreringen tas bort; *Ӏr du säker på att du vill ta bort all data för det här formuläret?"* Bekräfta genom att klicka på Ja. När operationen raderas kommer även eventuell uppföljning att tas bort. Borttagning av operation och uppföljning i registret loggas.

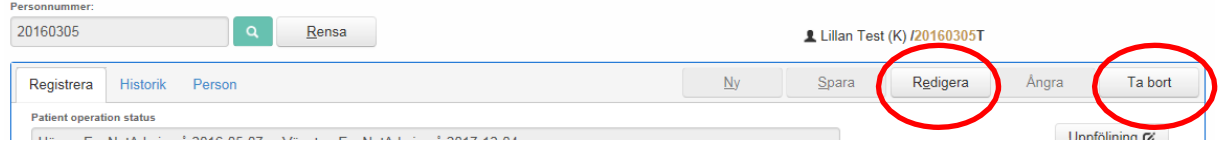

# <span id="page-5-1"></span>**Logga ut**

Logga ut genom att klicka på **Logga ut**. Ej sparad data försvinner då.

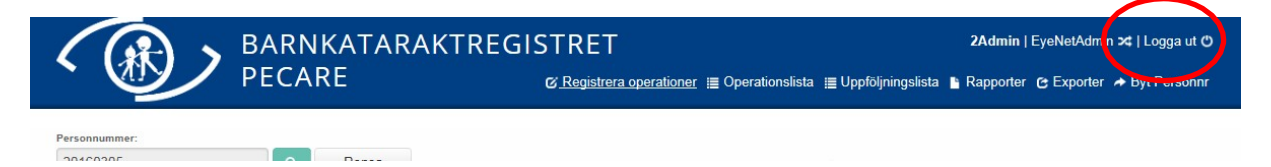

#### <span id="page-5-2"></span>**Automatisk spärr**

Om man som användare varit inaktiv en längre tid än den konfigurerade tiden (cirka 30 minuter) blir man automatiskt utloggad. Med inaktiv menas att servern inte anropats, vilket sker när man klickar på någon knapp eller länk.

Efter en längre tids inaktivitet visas en ruta med texten *"Din inloggning närmar sig sitt slut",* med digital nedräkning. Det är möjligt att logga in igen direkt genom att klicka på länken *"Jag vill fortsätta att vara inloggad".*

**Ej sparad data försvinner. Spara därför inmatad data med jämna mellanrum och framförallt om man gör uppehåll i registreringen av någon anledning.**

**Vid problem eller behov av hjälp, kontakta RC Syd Karlskrona: E-post: [rcsydkarlskrona@regionblekinge.se](mailto:rcsydkarlskrona@regionblekinge.se) Telefon: 0455-735159 Andreas Lindström**

# <span id="page-6-1"></span><span id="page-6-0"></span>**Registrering**

#### **Registrera operationer**

Registrering av ny patients operation görs under **Registrera Operationer.** Skriv in personnumret med tolv siffror, ååååmmddnnnn och klicka på sökknappen, personnumret söks då i folkbokföringsregistret Navet. Hittas patienten får man meddelandet *Kalle Sven Harald Testén hittades i folkbokföringsregistret. Spara personen med det angivna personnumret?* Svara Ja om uppgifterna är korrekta. Uppgifterna sparas under fliken **Person** och ett operationsformulär öppnas. Om patienten inte hittas i folkbokföringsregistret får man svaret *Personen hittades inte. Spara personen med temporärt personnummer?* Svara Ja om temporärt personnummer ska användas.

Förnamn, efternamn, födelsedatum (YYYYMMDD) och kön ska då anges. Klicka på *Skapa* för att skapa identiteten.

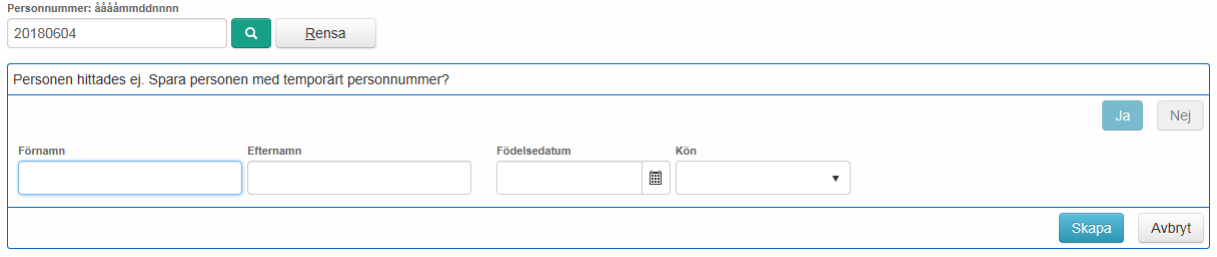

Temporärt personnummer ska om möjligt ersättas med korrekt personnummer inklusive de fyra sista siffrorna så snart som möjligt. Kontakta support på RC Syd Karlskrona.

Under fliken **Historik** kan man se eventuell tidigare registrerad operation. Knappen **Uppföljning** är en genväg som leder till tidigare registrerade uppföljningsformulär.

#### <span id="page-6-2"></span>**Registrera**

Operationsformuläret består av tre delar, där översta delen innehåller variabler på individnivå. De två undre delarna består av en ruta för höger respektive vänster öga, där operationsvariablerna registreras. Den övre delens registrerade individvariabler ligger kvar om andra ögats operation sker vid ett senare tillfälle. Det är möjligt att ändra tidigare registrerade individuppgifter genom att klicka på **Redigera,** ändra önskad variabel och därefter signera registreringen på nytt. Operationsvariablerna för höger respektive vänster öga blir tillgängliga genom att rutan **Öppna** markeras. Hela rutan med registrerade och signerade operationsvariabler för höger alternativt vänster öga kan tas bort genom att avmarkera bocken i rutan **Öppna** för respektive öga och signera registreringen på nytt.

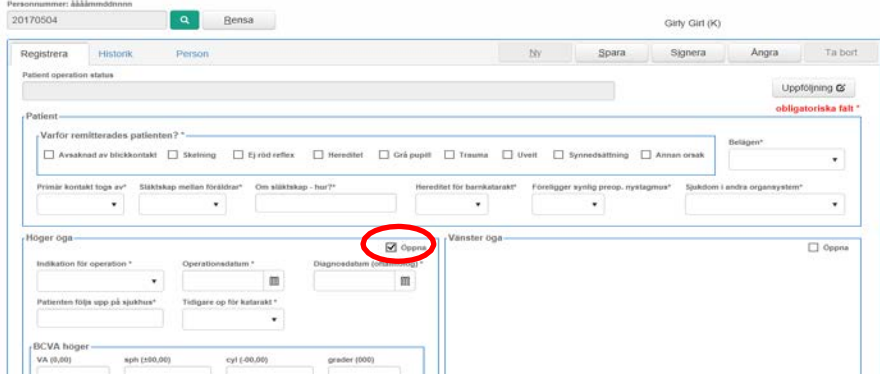

#### <span id="page-7-0"></span>**Variabler, definitioner**

**Alla fält som är markerade med \* är obligatoriska.**

**Patient operation status** – Anger plats och datum för det öga/de ögon som opererats och registrerats tidigare. Förs in automatiskt av systemet.

#### <span id="page-7-1"></span>**Patient**

**Varför remitterades patienten?\*** – Det symptom som uppmärksammats och lett till remiss till oftalmolog ska anges. Flera alternativ är möjliga.

*Avsaknad av blickkontakt, Skelning, Ej röd reflex, Hereditet, Grå pupill, Trauma, Uveit, Synnedsättning, Annan orsak*

**Belägen\*** – Bedöms med bägge pupillerna dilaterade och i mikroskop. Viktigt att notera om någon synstörande grumling förekommer i det andra ögat, definieras då som bilateral. Alternativet Ändrad till bilateralt anges om bedömningen har ändrats efter att första ögats operation registrerats.

*Unilateralt, Bilateralt, Ändrad till bilateralt*

**Primär kontakt togs av?\*** – Den instans/person som uppmärksammat symptom som ledde till remiss ska anges. Med förälder jämställs nära släkting.

*BB, BVC, Barnklinik, Föräldrar, Optiker, Annan*

**Släktskap mellan föräldrar\*** – Ett alternativ ska väljas.

*Ja, Nej, Vet ej*

**Om släktskap, hur?\*** – Ange i fri text hur släktskap föreligger. Obligatoriskt om Ja på släktskap.

**Hereditet för barnkatarakt\*** – Ett alternativ ska väljas. Tänk på att fenotypvariation kan föreligga. *Ja, Nej, Vet ej*

**Föreligger synlig preop. nystagmus\*** – Avser nystagmus som syns med blotta ögat. *Ja, Nej*

**Sjukdom i andra organsystem\*** – Ett alternativ ska väljas.

*Nej, Trisomi 21, 13, 18, Intrauterin infektion, Prematuritet, Metabol sjukdom, Annat missbildningssyndrom, Övrigt, Vet ej*

**Blodprov taget\*** – Blodprov i syfte att göra genetisk test, sparas i PECAREs biobank.

Ett alternativ ska väljas.

*Ja, Nej*

**Biobank\*** – Finns blodprov sparat i PECAREs biobank?

Ett alternativ ska väljas.

*Ja, Nej*

#### **Medgivande NPÖ\*** – Föräldras medgivande

Ett alternativ ska väljas.

*Ja, Nej, Vet ej*

# <span id="page-8-0"></span>**Höger öga**

**Markera** *Öppna* **för att aktivera rutan och göra operationsvariablerna för höger öga tillgängliga.**

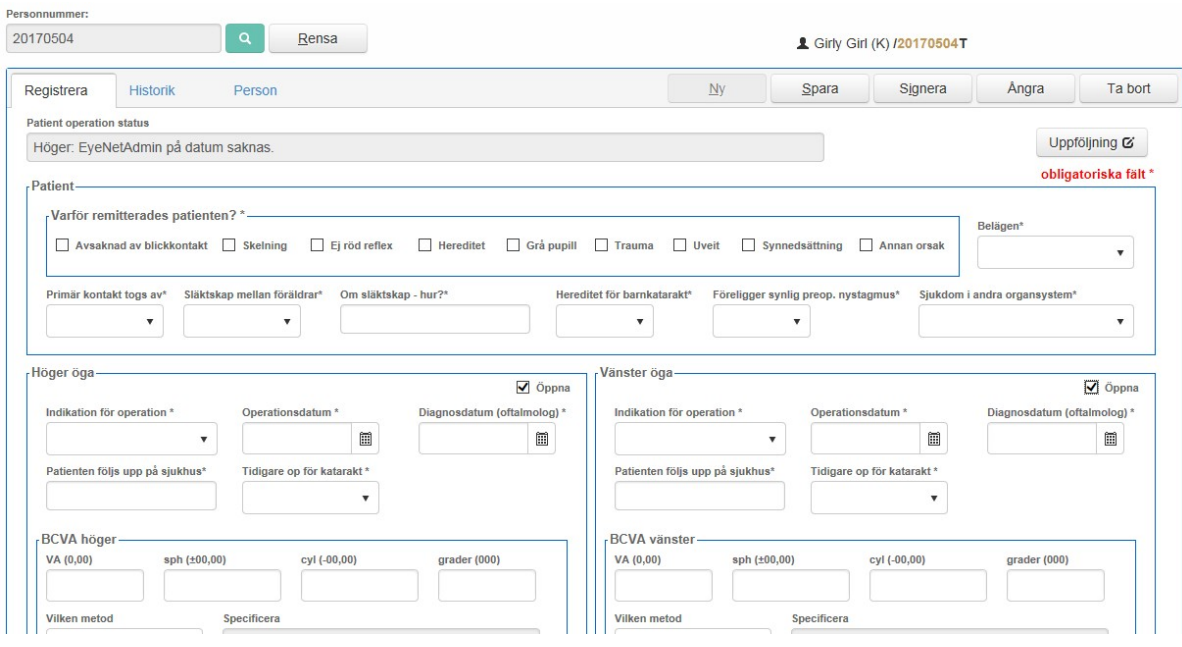

**Indikation för operation\*** – Ange orsak till operation.

*Katarakt, Linsluxation, Kombinerat Linsluxation + katarakt*

**Operationsdatum\*** – Datum för operation av katarakten höger öga. Anges med 8 siffror, ÅÅÅ-MM-DD.

**Diagnosdatum (oftalmolog)\*** – Datum för diagnos ställd av specialist. Anges med 8 siffror, ÅÅÅÅ-MM-DD. Datum för diagnos ska vara före operationsdatum.

**Patienten följs upp på sjukhus\*** – Ange det sjukhus där postoperativ långtidsuppföljning sker. Fri text.

**Tidigare op för katarakt?\*** – Ange aktuellt alternativ. *Nej, Ja – vänster*

**BCVA höger (aktuellt operationsöga)**

**Best Corrected Visual Acuity** på operationsögat (höger öga). Visus, metod och använd refraktion ska om möjligt anges.

**VA (0,00)** – Ange visus i decimaltal, max 2,00

**Sph (±00,00)** – Ange sfärisk styrka som använts, min=-40,00, max=+20,00

**Cyl (-00,00)** – Ange cylinder som använts, min=-15,00, max=±0, anges alltid med minusvärde.

**Grader (000)** – Ange ett värde mellan 0 och 180°.

**Vilken metod** – Ange metod som använts för BCVA.

*TAC, LH, HVOT, KM, Bokstavstavla, Annan*

Rekommenderade metoder för visusprövning är:

<2,5 år – Kasper, Teller etc.

2,5–3,5 (4) år – HVOT

4-5 år – HVOT

5-6 år – KM

**Specificera** – Om *Annan* anges ska detta specificeras. Utrymme finns även för egna noteringar eller kompletterande upplysningar.

#### **BCVA vänster (ej aktuellt operationsöga)**

**Best Corrected Visual Acuity** på andra ögat (vänster öga). Visus, metod och använd refraktion ska om möjligt anges.

**VA (0,00)** – Ange visus i decimaltal, max 2,00

**Sph (±00,00)** – Ange sfärisk styrka som använts, min=-40,00, max=+20,00

**Cyl (-00,00)** – Ange cylinder som använts, min=-15,00, max=±0, anges alltid med minusvärde.

**Grader (000)** – Ange ett värde mellan 0 och 180°.

**Vilken metod** – Ange metod som använts för BCVA.

*TAC, LH, HVOT, KM, Bokstavstavla, Annan*

Rekommenderade metoder för visusprövning är:

<2,5 år – Kasper, Teller etc.

2,5–3,5 (4) år – HVOT

4-5 år – HVOT

5-6 år – KM

**Specificera** – Om *Annan* anges ska detta specificeras. Utrymme finns även för egna noteringar eller kompletterande upplysningar.

**Beskrivning av katarakten\*** – Klassificera typen av katarakt i görligaste mån.

*Lamellär –* grumling i kärnan, ej homogen

*Nukleär –* grumling ofta centralt i kärnan, relativt homogen

*Bakre subkapsulär –* grumling baktill i linsen precis framför den bakre kapseln, ofta centralt *Främre subkapsulär –* grumling framtill i linsen precis bakom eller i den främre linskapseln, ofta centralt belägen

*Annan –* väljs om det är omöjligt att klassificera katarakten. Kan röra sig om

blandkatarakter, ovanlig form eller total katarakt där typen ej är möjlig att bedöma.

**Tät katarakt (odilaterat)\*** – Avsaknad av röd reflex bedömt med odilaterad pupill (det är så barnet har det till vardags). Välj alternativ.

*Ja, Nej*

**Ytterligare beskrivning av katarakten** – Om blandkatarakt eller ovanlig typ av katarakt definiera typen här. Fri text.

**PFV\*** – Om någon form av PFV finns, exempelvis uttalade pupillartrådar eller icke blodförande sträng mellan bakre kapseln och retina, klickas ja. Okänt markeras om det inte går att bedöma på grund av tät katarakt eller andra ögonmissbildningar.

*Ja, Nej, Okänt*

**Om PFV** – Om Ja, ange vilken typ av PFV som föreligger, det vill säga främre, bakre eller båda. Med främre menas uttalade pupillartrådar, pupillarmembran eller irisförändringar. Med bakre menas membran bakom linsen och/eller varierande grad av resterande arteria hyaloidea eller persisterande fetal glaskropp. Båda om fetala förändringar finns både framför och bakom linsen. Fri text.

Obligatoriskt om Ja på PFV.

**Annan ögonmissbildning\*** – *Ja, Nej*

**Om ögonmissbildning** – Om Ja beskriv typen av annan ögonmissbildning t.ex. Peters anomali, iriskolobom.

**Axellängd** – Anges i mm, två decimaler. Min=9, max=35

**K1-värde, grader** – Mätningen bör vara utförd strax innan operationen.

Min=28,0, max=65,0, grader=0-180

**K2-värde, grader** – Mätningen bör vara utförd strax innan operationen. K2 måste vara vinkelrät mot K1. Min=28,0, max=65,0, grader=0-180

**Horisontell kornealdiameter** – Mätning med mätsticka i mikroskop. Anges i minst 0.5 mm steg, två decimaler. Min=5, max=20.

**Implanterades IOL\*** – Klicka på typen av IOL som implanterats om så är fallet. Om Acryl IOL eller Bag- in-lens inte har använts ska Annan väljas.

Nej, Acryl one-piece, Acryl three-piece, Bag-in-lens, Annan

**Planerad refraktion vid op tillfället** – Ange den refraktion som kirurgen har kalkylerat efter att ha tagit del av biometrin vid operationstillfället. Sfärisk styrka anges med två decimaler, min=-99,99, max+99,99

**IOL i kapseln** – Ja innebär optik och ben i kapseln. Om ja bör det även bli ja på främre kapsulorhexis. *Ja, Nej, Annat*

**Tidigare terapeutisk behandling\*** – Här anges om tidigare medicinering getts som uttryck för annan system- eller ögonsjukdom. Gäller ej perioperativ steroidbehandling hos uveiter.

*Nej, Corticosteroider, Strålbehandling, Laserterapi, Annan*

**Operationstyp 1\*, 2, 3** – Anges i formatet AAA00, enligt ICD-kodsystemet. Första bokstaven måste vara C eller T. Operationstyp 1 är obligatorisk.

**Främre kapsulorhexis\***– Om ja ska den främre kapsulorhexisen vara kontinuerlig. Välj alternativ. *Ja, Nej*

**Bakre kapsulorhexis\*** – Om ja ska den bakre kapsulorhexisen vara kontinuerlig. Välj alternativ. *Ja, Nej*

**Vitrektomi\* –** Ja innebär att man har valt vitrektomi i syfte att förhindra efterstarr. Eventuell operationskomplikation anges i fritt fält. Välj alternativ.

*Ja, Nej*

**Iridektomi\*** – Avser inte kirurgisk komplikation utan iridektomi i syfte att förhindra postoperativ tryckstegring. Eventuell operationskomplikation anges i fritt fält. Välj alternativ.

*Ja, Nej*

**Vilken typ av inflammationsdämpande medel ordinerades?\*** – Avser den ordination som gavs direkt efter operationen av kirurgen. Flera alternativ kan markeras.

*Cortison, NSAID, Tropikamid, Cyclogyl, Atropin.*

#### <span id="page-11-0"></span>**Vänster öga**

**Markera** *Öppna* **för att aktivera rutan och göra operationsvariablerna för vänster öga tillgängliga.**

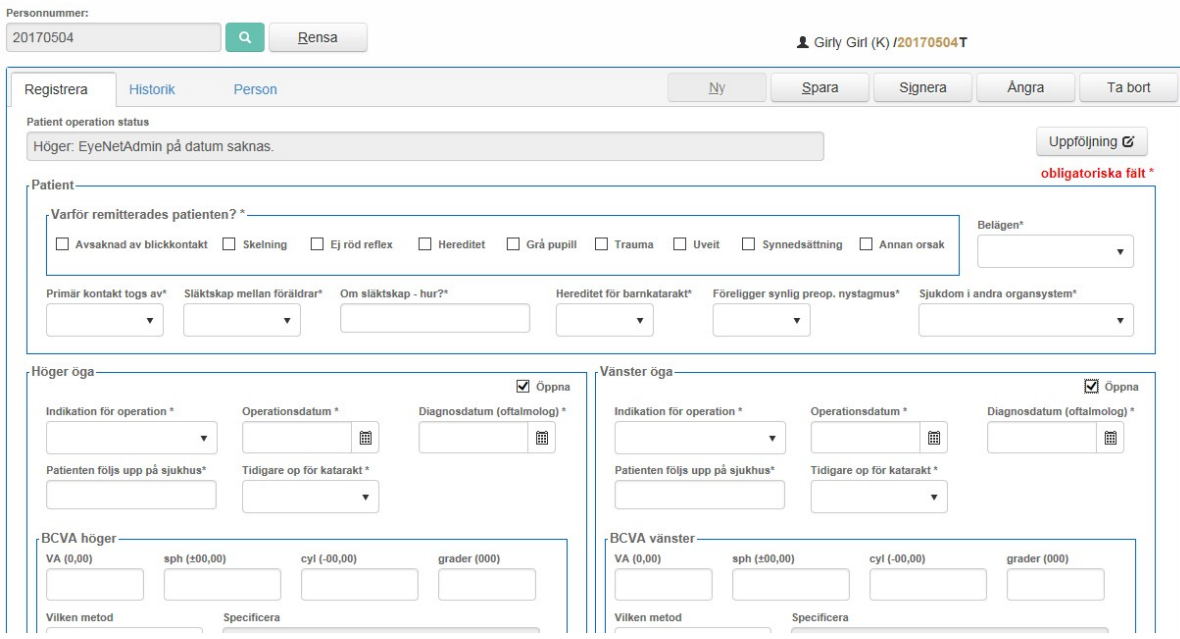

**Indikation för operation\*** – Ange orsak till operation.

*Katarakt, Linsluxation, Kombinerat Linsluxation + katarakt*

**Operationsdatum\*** – Datum för operation av katarakten vänster öga.

Anges med 8 siffror, ÅÅÅ-MM-DD.

**Diagnosdatum (oftalmolog)\*** – Datum för diagnos ställd av specialist. Anges med 8

siffror, ÅÅÅÅ-MM-DD. Datum för diagnos ska vara före operationsdatum.

**Patienten följs upp på sjukhus\*** – Ange det sjukhus där postoperativ långtidsuppföljning sker. Fri text.

**Tidigare op för katarakt?\*** – Ange aktuellt alternativ. *Nej, Ja – höger*

**BCVA vänster (aktuellt operationsöga)**

**Best Corrected Visual Acuity** på operationsögat (vänster öga). Visus, metod och använd refraktion ska om möjligt anges.

**VA (0,00)** – Ange visus i decimaltal, max 2,00

**Sph (±00,00)** – Ange sfärisk styrka som använts, min=-40,00, max=+20,00

**Cyl (-00,00)** – Ange cylinder som använts, min=-15,00, max=±0, anges alltid med minusvärde.

**Grader (000)** – Ange ett värde mellan 0 och 180°.

**Vilken metod** – Ange metod som använts för BCVA.

*TAC, LH, HVOT, KM, Bokstavstavla, Annan*

Rekommenderade metoder för visusprövning är:

<2,5 år – Kasper, Teller etc.

2,5–3,5 (4) år – HVOT

4-5 år – HVOT

5-6 år – KM

**Specificera** – Om *Annan* anges ska detta specificeras. Utrymme finns även för egna noteringar eller kompletterande upplysningar.

#### **BCVA höger (ej aktuellt operationsöga)**

**Best Corrected Visual Acuity** på andra ögat (höger öga). Visus, metod och använd refraktion ska om möjligt anges.

**VA (0,00)** – Ange visus i decimaltal, max 2,00

**Sph (±00,00)** – Ange sfärisk styrka som använts, min=-40,00, max=+20,00

**Cyl (-00,00)** – Ange cylinder som använts, min=-15,00, max=±0, anges alltid med minusvärde.

**Grader (000)** – Ange ett värde mellan 0 och 180°.

**Vilken metod** – Ange metod som använts för BCVA.

*TAC, LH, HVOT, KM, Bokstavstavla, Annan*

Rekommenderade metoder för visusprövning är:

<2,5 år – Kasper, Teller etc.

2,5–3,5 (4) år – HVOT

4-5 år – HVOT

5-6 år – KM

**Specificera** – Om *Annan* anges ska detta specificeras. Utrymme finns även för egna noteringar eller kompletterande upplysningar.

**Beskrivning av katarakten\*** – Klassificera typen av katarakt i görligaste mån.

*Lamellär –* grumling i kärnan, ej homogen

*Nukleär –* grumling ofta centralt i kärnan, relativt homogen

*Bakre subkapsulär –* grumling baktill i linsen precis framför den bakre kapseln, ofta centralt *Främre subkapsulär –* grumling framtill i linsen precis bakom eller i den främre linskapseln, ofta centralt belägen

*Annan –* väljs om det är omöjligt att klassificera katarakten. Kan röra sig om

blandkatarakter, ovanlig form eller total katarakt där typen ej är möjlig att bedöma. **Tät katarakt (odilaterat)\*** – Avsaknad av röd reflex bedömt med odilaterad pupill (det är så barnet har det till vardags). Välj alternativ.

*Ja, Nej*

**Ytterligare beskrivning av katarakten** – Om blandkatarakt eller ovanlig typ av katarakt definiera typen här. Fri text.

**PFV\*** – Om någon form av PFV finns, exempelvis uttalade pupillartrådar eller icke blodförande sträng mellan bakre kapseln och retina, klickas ja. Okänt markeras om det inte går att bedöma på grund av tät katarakt eller andra ögonmissbildningar.

#### *Ja, Nej, Okänt*

**Om PFV** – Om Ja, ange vilken typ av PFV som föreligger, det vill säga främre, bakre eller båda. Med främre menas uttalade pupillartrådar, pupillarmembran eller irisförändringar. Med bakre menas membran bakom linsen och/eller varierande grad av resterande arteria hyaloidea eller persisterande fetal glaskropp. Båda om fetala förändringar finns både framför och bakom linsen. Fri text.

Obligatoriskt om Ja på PFV.

**Annan ögonmissbildning\*** – *Ja, Nej*

**Om ögonmissbildning** – Om Ja beskriv typen av annan ögonmissbildning t.ex. Peters anomali, iriskolobom.

**Axellängd** – Anges i mm, två decimaler. Min=9, max=35

**K1-värde, grader** – Mätningen bör vara utförd strax innan operationen.

Min=28,0, max=65,0, grader 0-180

**K2-värde, grader** – Mätningen bör vara utförd strax innan operationen. K2 måste vara vinkelrät mot K1. Min=28,0, max=65,0, grader 0-180

**Horisontell kornealdiameter** – Mätning med mätsticka i mikroskop. Anges i minst 0.5 mm steg, två decimaler. Min=5, max=20

**Implanterades IOL\*** – Klicka på typen av IOL som implanterats om så är fallet. Om Acryl IOL eller Bag- in-lens inte har använts ska Annan väljas.

Nej, Acryl one-piece, Acryl three-piece, Bag-in-lens, Annan

**Planerad refraktion vid op tillfället** – Ange den refraktion som kirurgen har kalkylerat efter att ha tagit del av biometrin vid operationstillfället. Sfärisk styrka anges med två decimaler,

min=-99,99, max+99,99

**IOL i kapseln** – Ja innebär optik och ben i kapseln. Om ja bör det även bli ja på främre kapsulorexis. *Ja, Nej, Annat*

**Tidigare terapeutisk behandling\*** – Här anges om tidigare medicinering getts som uttryck för annan system- eller ögonsjukdom. Gäller ej perioperativ steroidbehandling hos uveiter.

*Nej, Corticosteroider, Strålbehandling, Laserterapi, Annan*

**Operationstyp 1\*, 2, 3** – Anges i formatet AAA00, enligt ICD-kodsystemet. Första bokstaven måste vara C eller T. Operationstyp 1 är obligatorisk.

**Främre kapsulorhexis\***– Om ja ska den främre kapsulorexisen vara kontinuerlig. Välj alternativ. *Ja, Nej*

**Bakre kapsulorhexis\*** – Om ja ska den bakre kapsulorexisen vara kontinuerlig. Välj alternativ. *Ja, Nej*

**Vitrektomi\* –** Ja innebär att man har valt vitrektomi i syfte att förhindra efterstarr. Eventuell operationskomplikation anges i fritt fält. Välj alternativ.

*Ja, Nej*

**Iridektomi\*** – Avser inte kirurgisk komplikation utan iridektomi i syfte att förhindra postoperativ tryckstegring. Eventuell operationskomplikation anges i fritt fält. Välj alternativ.

*Ja, Nej*

**Vilken typ av inflammationsdämpande medel ordinerades?\*** – Avser den ordination som gavs direkt efter operationen av kirurgen. Flera alternativ kan markeras.

*Cortison, NSAID, Tropikamid, Cyclogyl, Atropin.*

# <span id="page-14-0"></span>**Uppföljningar**

Uppföljning görs efter barnets levnadsår, vid 1, 2, 5 och 10 års ålder.

Alla kommande uppföljningstillfällen hamnar automatiskt på **Uppföljningslistan** i menyraden under fliken **Alla** när registreringen av operationen har godkänts och signerats. Tre månader före patientens födelsedag visas den i tid närmast kommande uppföljningen även under fliken **Aktuella**. Även icke utförda uppföljningar eller signerade registreringar hittas här. Det går att söka efter en patient med hjälp av personnummer. Uppföljningsformuläret öppnas när man klickar på raden för aktuell patient.

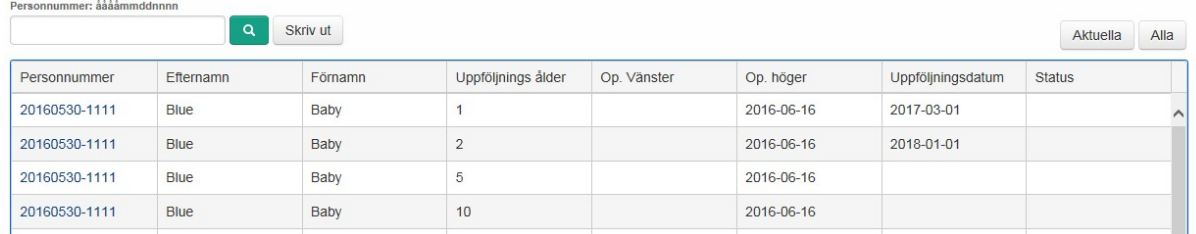

Uppföljningsformuläret består av tre delar, där översta delen innehåller variabler på individnivå. De två undre delarna består av en ruta för respektive öga, där uppföljningsvariablerna registreras. Endast rutan för det opererade ögat är tillgängligt. Om båda ögonen har opererats är båda rutorna tillgängliga och båda ögonen följs upp vid samma tillfälle. Det är möjligt att ändra tidigare registrerade uppgifter genom att klicka på **Redigera**, ändra önskad variabel och därefter signera registreringen på nytt.

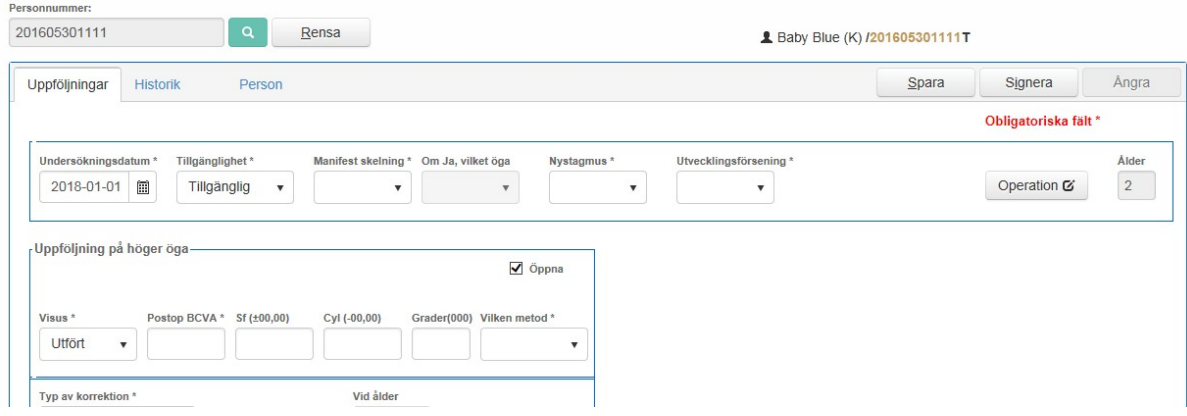

Under fliken **Historik** på en enskild patient kan man se tidigare registrerade uppföljningstillfällen. Knappen **Operation** är en genväg som öppnar patientens operationsregistrering.

Uppföljningsvariablerna för högra respektive vänstra ögat blir tillgängliga genom att rutan **Öppna** markeras. Tidigare registrerade och signerade variabler för höger alternativt vänster öga kan tas bort genom att avmarkera bocken i rutan **Öppna** för respektive öga och signera registreringen på nytt.

**Uppgifterna gäller vad som varit/är aktuellt under det tidsintervall som förflutit sedan operationen eller föregående uppföljningstillfälle.**

#### <span id="page-15-0"></span>**Variabler, definitioner**

**Alla fält som är markerade med \* är obligatoriska.**

**Undersökningsdatum\***– Datum för den aktuella undersökningen. Anges med 8 siffror,

ÅÅÅÅ-MM-DD

**Tillgänglighet\*** – *Tillgänglig, Ej tillgänglig, Avliden*

**Om patienten inte är tillgänglig för uppföljning eller har avlidit, signera och avsluta registreringen här.**

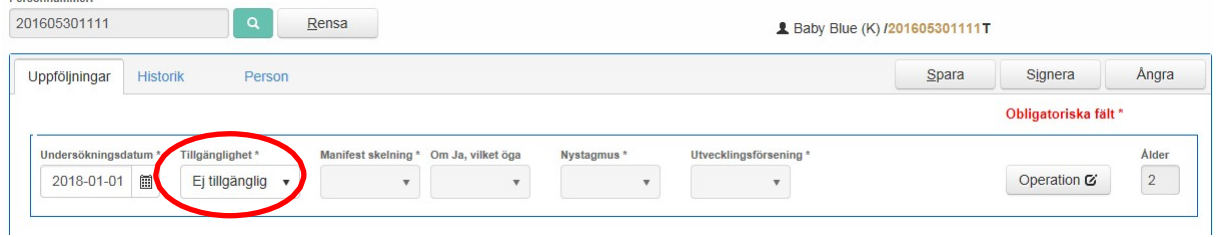

Om *Tillgänglig* väljs aktiveras övriga variabler och det blir möjligt att öppna rutorna för registrering av uppföljningsdata för höger respektive vänster öga.

**Manifest skelning\*** – Välj alternativ.

*Ja, Nej*

**Om Ja, vilket öga** – Välj alternativ.

*Höger, Vänster, Alternerande*

**Nystagmus\*** – Avser nystagmus som syns med blotta ögat. Välj alternativ.

*Ja, Nej*

**Utvecklingsförsening\*** – Måste anges då detta kan ha betydelse för visus. Välj alternativ.

*Ja, Nej, Vet ej*

#### <span id="page-16-0"></span>**Uppföljning på höger öga**

**Markera** *Öppna* **för att göra uppföljningsvariablerna för höger öga tillgängliga.**

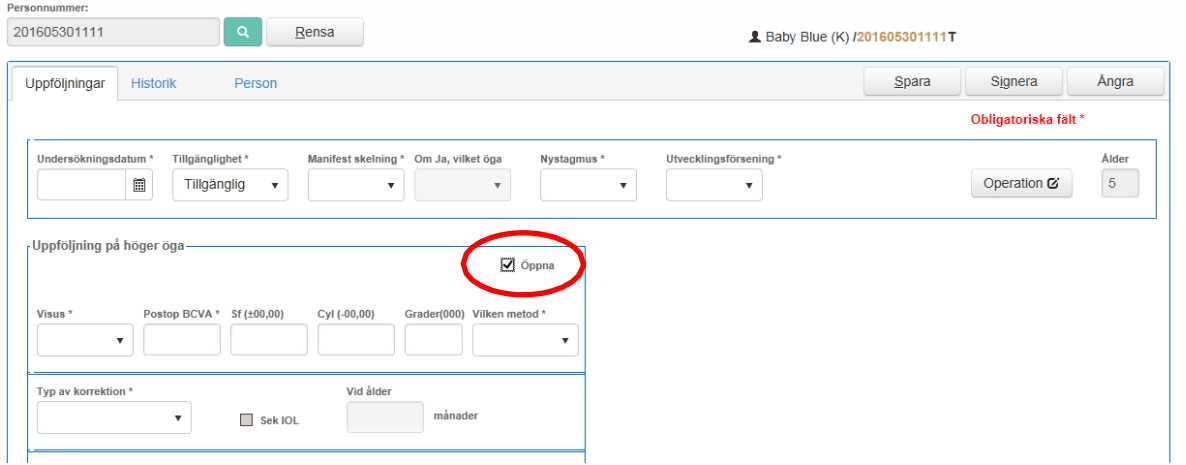

**Visus\***– Om visus är utfört måste uppgifter rörande visusprövningen besvaras. Visus och metod är obligatoriskt. Om Ej utfört inaktiveras rutorna.

*Utfört, Ej utfört*

**Postop BCVA\*** – Best Corrected Visual Acuity på det opererade ögat (höger öga) efter operationen. Ange visus i decimaltal, max 2,00.

**Sf (±00,00)** – Ange sfärisk styrka som använts, min=-40,00, max=+20,00

**Cyl (-00,00)** – Ange cylinder som använts, min=-15,00, max=±0, anges alltid med minusvärde.

**Grader (000)** – Ange ett värde mellan 0 och 180°.

**Vilken metod\*** – Ange metod som använts för BCVA.

*TAC, LH, HVOT, KM, Bokstavstavla, Annan*

Rekommenderade metoder för visusprövning är:

<2,5 år – Kasper, Teller etc.

2,5–3,5 (4) år – HVOT

4-5 år – HVOT

5-6 år – KM

**Ocklusionsbehandling\*** - Ocklusionsbehandling innefattar här lapp och ocklusionslins. Även

avlägsnande av kontaktlins bästa ögat hos bilateralt afaka fall var annan dag eller med annat intervall. Ja, Nej, Vet ej

**Typ av korrektion\*** – Välj lämpligt alternativ. Om patienten har fått en sekundär IOL skall patientens ålder i månader vid sekundärimplantationen anges.

*IOL, IOL + glasögon/KL, KL, KL + glasögon, Enbart glasögon*

**Sek IOL** – Markeras om barnet fått en sekundär IOL.

**Vid ålder, månader** – Ange barnets ålder i månader vid sekundärimplantationen.

**VAO** – Ange Ja om det föreligger efterstarr i sådan utsträckning att den är optiskt störande och därigenom i regel behandlingskrävande. Om Ja ska Typ och antal anges.

*Ja, Nej, Vet ej*

**Typ och Antal** – Välj åtgärd som vidtagits för att skapa klara optiska förhållanden. Ange antalet kirurgiska ingrepp som använts sedan föregående uppföljningstillfälle. Fler än en typ av ingrepp kan anges.

*YAG Laser, Discission, Vitrektomi, Expektans* **Annan ögonsjukdom\*** – *Ja, Nej, Vet ej*

**Specificera** – Om ja, specificera vilken annan ögonsjukdom.

**Sek glaukom/tryckstegring\***– Sekundärglaukom definieras som tryckstegring i sådan utsträckning att terapi krävts. Om Ja ska Behandling anges.

*Ja, Nej, Vet ej*

**Behandling** – Välj den metod som använts för behandling av sekundärglaukomet sedan föregående uppföljningstillfälle.

*Medicinsk, Kirurgisk, Med + kir.*

**Typ och Antal** – Om Kirurgisk eller kombinationen Medicinsk + kirurgisk behandling har utförts sedan föregående uppföljningstillfälle ska metoden samt antalet kirurgiska ingrepp anges. Flera kirurgiska alternativ kan anges.

*Trabekulotomi, Trab+MMC, Shunt, Vitrektomi, Cyklodiod, Annan*

**Tilläggsupplysningar** – Här kan egna uppgifter noteras.

#### <span id="page-18-0"></span>**Uppföljning på vänster öga**

**Markera** *Öppna* **för att göra uppföljningsvariablerna för vänster öga tillgängliga.**

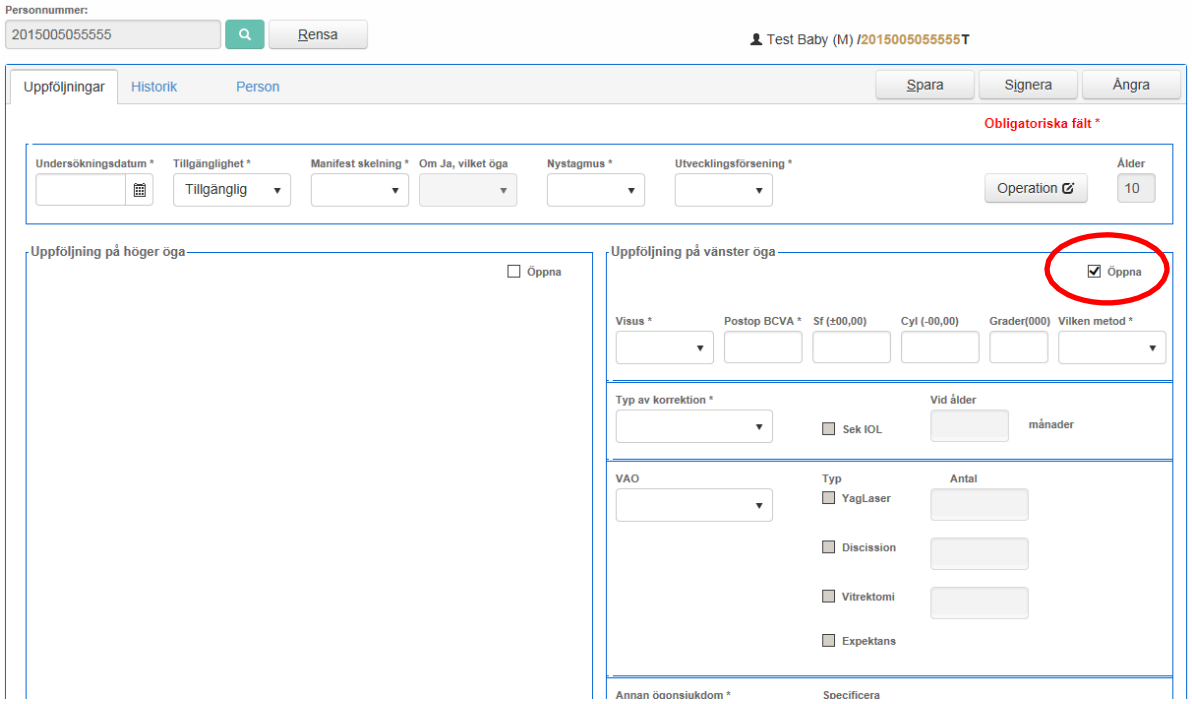

**Visus\***– Om visus är utfört måste uppgifter rörande visusprövningen besvaras. Visus och metod är obligatoriskt. Om Ej utfört inaktiveras rutorna.

*Utfört, Ej utfört*

**Postop BCVA\*** – Best Corrected Visual Acuity på det opererade ögat (höger öga) efter operationen. Ange visus i decimaltal, max 2,00.

**Sf (±00,00)** – Ange sfärisk styrka som använts, min=-40,00, max=+20,00

**Cyl (-00,00)** – Ange cylinder som använts, min=-15,00, max=±0, anges alltid med minusvärde.

**Grader (000)** – Ange ett värde mellan 0 och 180°.

**Vilken metod\*** – Ange metod som använts för BCVA.

*TAC, LH, HVOT, KM, Bokstavstavla, Annan*

Rekommenderade metoder för visusprövning är:

<2,5 år – Kasper, Teller etc.

2,5–3,5 (4) år – HVOT

4-5 år – HVOT

5-6 år – KM

**Ocklusionsbehandling\*** - Ocklusionsbehandling innefattar här lapp och ocklusionslins. Även avlägsnande av kontaktlins bästa ögat hos bilateralt afaka fall var annan dag eller med annat intervall.

Ja, Nej, Vet ej

**Typ av korrektion\*** – Välj lämpligt alternativ. Om patienten har fått en sekundär IOL skall

patientens ålder i månader vid sekundärimplantationen anges.

*IOL, IOL + glasögon/KL, KL, KL + glasögon, Enbart glasögon*

**Sek IOL** – Markeras om barnet fått en sekundär IOL.

**Vid ålder, månader** – Ange barnets ålder i månader vid sekundärimplantationen.

**VAO** – Ange Ja om det föreligger efterstarr i sådan utsträckning att den är optiskt störande och därigenom i regel behandlingskrävande. Om Ja ska Typ och antal anges.

*Ja, Nej, Vet ej*

**Typ och Antal** – Välj åtgärd som vidtagits för att skapa klara optiska förhållanden. Ange antalet kirurgiska ingrepp som använts sedan föregående uppföljningstillfälle. Fler än en typ av ingrepp kan anges.

*YAG Laser, Discission, Vitrektomi, Expektans* **Annan ögonsjukdom\*** – *Ja, Nej, Vet ej* **Specificera** – Om ja, specificera vilken annan ögonsjukdom.

**Sek glaukom/tryckstegring\***– Sekundärglaukom definieras som tryckstegring i sådan utsträckning att terapi krävts. Om Ja ska Behandling anges.

*Ja, Nej, Vet ej*

**Behandling** – Välj den metod som använts för behandling av sekundärglaukomet sedan föregående uppföljningstillfälle.

*Medicinsk, Kirurgisk, Med + kir.*

**Typ och Antal** – Om Kirurgisk eller kombinationen Medicinsk + kirurgisk behandling har utförts sedan föregående uppföljningstillfälle ska metoden samt antalet kirurgiska ingrepp anges. Flera kirurgiska alternativ kan anges.

*Trabekulotomi, Trab+MMC, Shunt, Vitrektomi, Cyklodiod, Annan*

**Tilläggsupplysningar** – Här kan egna uppgifter noteras.

# <span id="page-20-1"></span><span id="page-20-0"></span>**Utdata**

#### **Rapporter**

Tre olika standardrapporter kan tas ut från registret, *Individrapport*, *Ögonrapport* och *Glaukomrapport***.** Rapporterna visar aggregerade sammanställningar av den egna enhetens verksamhet med möjlighet att jämföra med rikets data. Det går att anpassa rapporten efter flera urval.

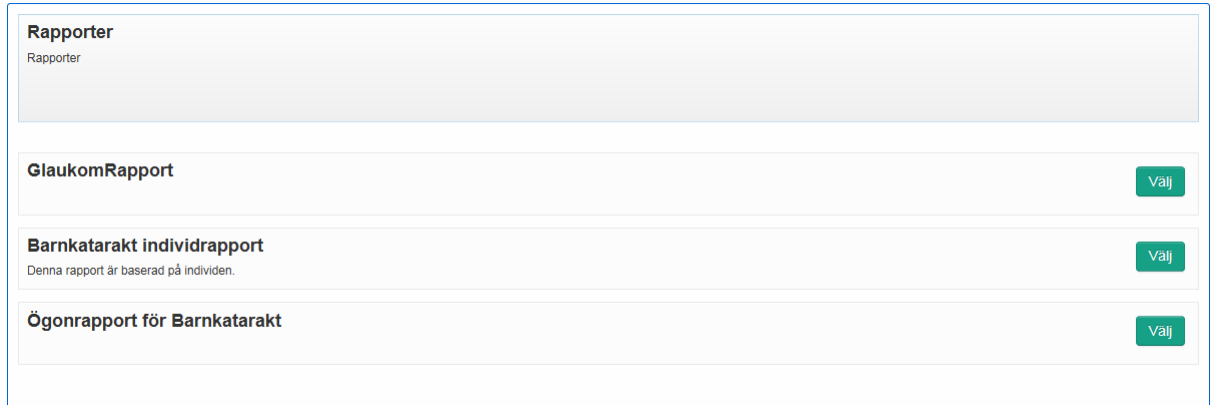

#### <span id="page-20-2"></span>**Individrapport**

Rapporten visar aggregerade sammanställningar av den egna enhetens data på individbasis med möjlighet att jämföra med rikets data. Rapporten kan anpassas efter flera urval; *Opererade individer (Alla, Unilateralt, Bilateralt), Belägen, Kön, Ålder vid operation, Tidpunkt för uppföljning, Startdatum och Slutdatum.* Det är möjligt att skicka den begärda rapporten direkt till sin egen mailadress genom att ange mailadress och klicka på **Skicka rapport***.*

För att hämta önskad rapport, definiera urvalet genom att fylla i alla rutor. Görs inget aktivt val inkluderas alla registreringar i rapporten för den önskade tidsperioden. Klicka därefter på **Kör rapport***.* Efter viss bearbetningstid öppnas rapporten.

På individrapporten visas data för variablerna *Antal opererade individer, Antal uppföljda individer, Kön pojke, Kön flicka, Unilateral katarakt, Bilateral katarakt (opererade unilateralt, opererade bilateralt, opererade bilateralt samma dag), skelning, Nystagmus, Utvecklingsförsening, Släktskap mellan föräldrar.*

#### <span id="page-20-3"></span>**Ögonrapport**

Rapporten visar aggregerade sammanställningar av den egna enhetens data på ögonbasis med möjlighet att jämföra med rikets data. Rapporten kan anpassas efter flera urval; *Belägen, Katarakttyp, PFV, Typ av korrektion, Sekundär IOL, Sekundärglaukom, VAO, Bakre kapsulorhexis, Vitrektomi, Uppföljningspunkt, Primär IOL, Åldersgrupp, Startdatum och Slutdatum.* Det är möjligt att skicka den begärda rapporten direkt till sin egen mailadress genom att ange mailadress och klicka på **Skicka rapport***.*

För att hämta önskad rapport, definiera urvalet genom att fylla i alla rutor. Görs inget aktivt val inkluderas alla registreringar i rapporten för den önskade tidsperioden. Klicka därefter på **Kör rapport***.* Efter viss bearbetningstid öppnas rapporten.

På ögonrapporten visas data för variablerna *Antal individer, Antal ögon, Antal uppföljda ögon, Typ av katarakt, PFV, Ålder vid operation, Bakre kapsulorhexis, Vitrektomi, Axellängd, Visusprövade ögon vid uppföljning, Typ av korrektion, Visus – Snellen vid uppföljning, Visus – logMar vid*

*uppföljning, Sekundär IOL, VAO (ackumulativt), Sekundärglaukom, Kirurgisk behandling (ackumulativt), Annan ögonsjukdom.*

#### <span id="page-21-0"></span>**Glaukomrapport**

Rapporten visar aggregerade sammanställningar av den egna enhetens data på ögonbasis med möjlighet att jämföra med rikets data. Rapporten kan anpassas efter flera urval; *Katarakttyp, Belägen, PFV, Typ av korrektion, Primär IOL, Sekundär IOL, Sekundärglaukom, VAO, Bakre kapsulorhexis, Vitrektomi, Åldersgrupp, Startdatum och Slutdatum.* Det är möjligt att skicka den begärda rapporten direkt till sin egen mailadress genom att ange mailadress och klicka på

#### **Skicka rapport***.*

För att hämta önskad rapport, definiera urvalet genom att fylla i alla rutor. Görs inget aktivt val inkluderas alla registreringar i rapporten för den önskade tidsperioden. Klicka därefter på **Kör rapport***.* Efter viss bearbetningstid öppnas rapporten.

På glaukomrapporten visas data för variablerna *Totalt antal patienter (urval), Totalt antal ögon, Totalt antal sekundärglaukom (ögon).* Data presenteras från uppföljning vid 1 år gällande *Totalt möjliga patienter, Totalt uppföljda patienter, Antal möjliga ögon, Antal uppföljda ögon, Uppföljningsfrekvens ögon, Antal ögon med nydebuterat glaukom.* Från uppföljning vid 2 år, 5 år och 10 år tillkommer *Antal ögon med sekundärglaukom ackumulerat och Antal tidigare kända glaukomögon med ny behandling.*

#### <span id="page-21-1"></span>**Exporter**

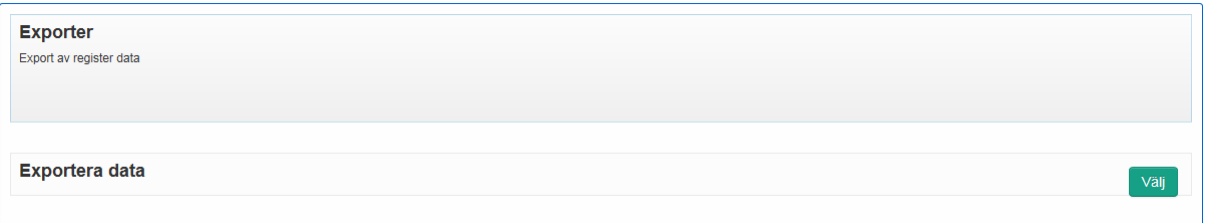

Den egna enhetens rådata kan hämtas under **Exporter**, data exporteras då till en Excelfil. Exporten kan anpassas genom att ange önskad tidsperiod*,* om man önskar exportera enbart godkända (signerade) registreringar eller alla samt om data ska visas per individ eller öga.

Aktuell tidsperiod anges, start- och slutdatum. Dagens datum finns inlagt automatiskt som slutdatum, men kan ändras till det datum man vill ha. Klicka på **Export** för att hämta data.

När exporten levereras visas ett meddelande längst ner på skärmen "Vill du öppna eller spara **exported.2018-05-29.1312.xlsx** från **eyenetreg.se**?" Namnet på den hämtade filen bestäms av dagens datum. En Excelfil skapas med enhetens registreringar för den aktuella tiden och kan sparas ner på önskad plats.

Registreringar på den egna enheten hämtas utefter det begärda urvalet och visasi ett Excelark. Operation på ett alternativt båda ögonen med eventuella tillhörande uppföljningar visas på samma rad.